# Ⅲ. 総合運転試験実施要領

(海上入出港業務抜粋版)

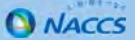

#### Ⅲ-1. 総合運転試験実施要領のポイント (1)

総合連転試験の実施要領における、各フェースのボイントを以下のとおりにまとめました。総合連転試験のフェースごとの実施期間と 実施可能業務を十分にご理解いただき、総合連転試験にご参加いただきますようお願いいたします。なお、バッケージソフトで入出港手 ਢऌق\$ਜك॑ਹ৷औोॊ্मؚৱમڮ়َઈૡୡৰਏ୩ُुँॎचथओનੳ॑ຘऎेअउൢःःञखऽघ؛

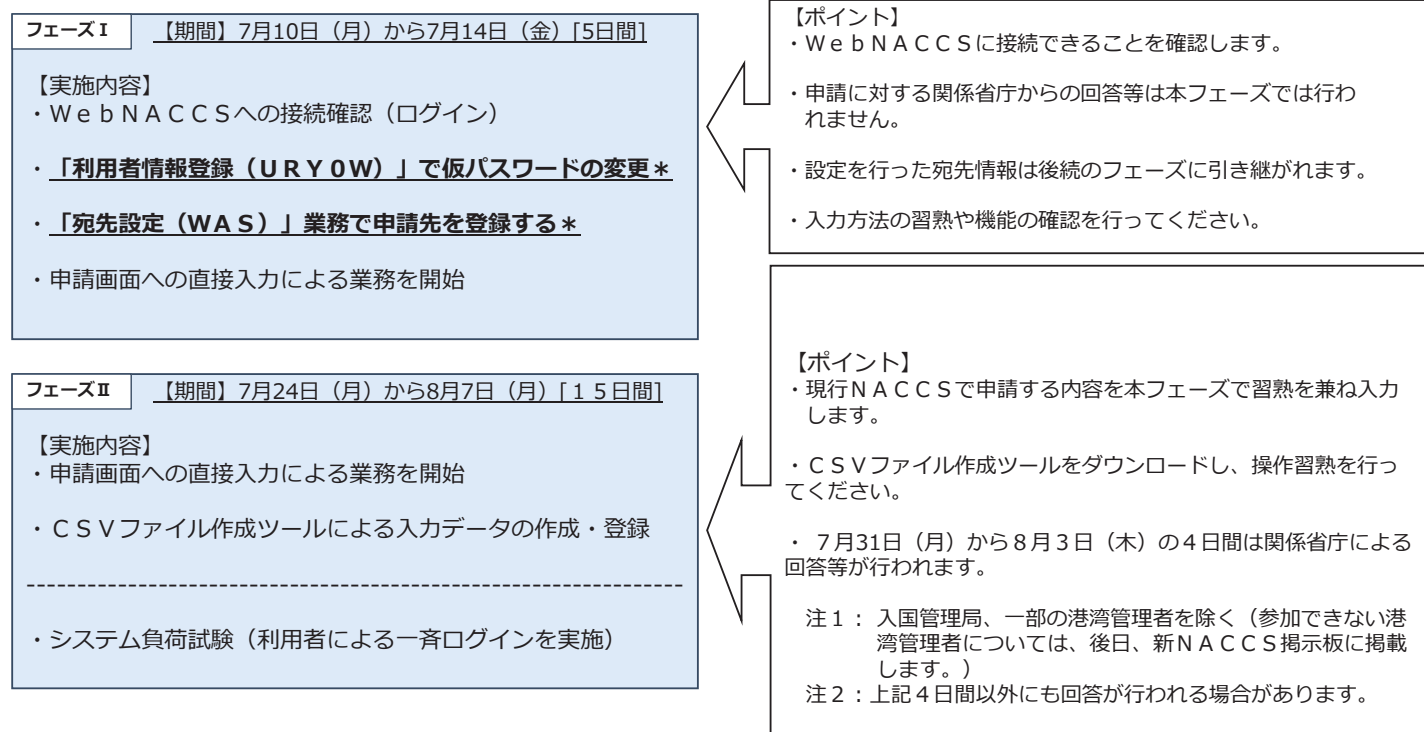

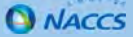

#### Ⅲ-1. 総合運転試験実施要領のポイント (2)

【実施内容】

イルの作成。

実施。

#### @ڱڭ<كাقাैऊكাقাْٓ **ইख़ش६⋝** ْইख़ش६⋝ٓ · フェーズⅢの開始直前に現行NACCSから移行されたデー 夕を利用して、「入港前統一申請から出港届まで」の流れを ·移行データを使用して第6次NACCSで使用する外部ファ · CSVファイル作成ツールの操作習熟を行ってください。 ・移行データ (8月26日時点のデータ) を使用し実運用に 。……<br>沿った業務を実施します。 • 本フェーズでは、各日とも関係省庁による回答等が行われ  $\pm \tau$ . 注1:入国管理局、一部の港湾管理者を除く(参加できな い港湾管理者については、後日、新NACCS掲示板 に掲載します。) 注2:関係省庁は可能な範囲での対応となりますので、回答 が無い場合もあり得ます。回答を必要とする場合は、 関係省庁の担当者様にご相談ください。

フェーズN 【期間】10月2日 (月) から10月4日 (水) 「3日間]

【実施内容】 ·WebNACCS利用者は、最終の接続確認としてログイン を実施してください。

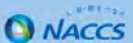

#### **Ⅲ-1. 総合運転試験実施要領のポイント (3)**

<外部ファイル·CSVファイル(乗組員・旅客・危険物)作成のポイント>

。<br>パッケージソフトの外部ファイルはテキスト形式ですが、WebNACCSではCSV形式となります。よって、WebNACCSをご利用される方 は、総合運転試験期間中に外部ファイルを新たに作成していただき、第6次NACCSでご利用ください。

(第6次NACCS·パッケージソフトの外部ファイルの形式に変更はありませんが、第6次NACCSでの項目追加により現行NACCSで使用して いたテキスト形式の外部ファイルは使用できません。そのため、総合運転試験期間中に新たに作成してください。)

#### 外部ファイル(申請情報)の作成

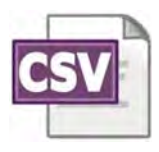

 $\langle \bigtriangledown_{\mathbb{I}} - \bigpreceq I \sim \mathbb{I} \rangle$  $\overline{J}$ ェーズ I ~ II の期間は過去の申請データの移行はされていません。任意の業務を直接入力で実施していただき、 適宜、申請後に「書類状態確認(WVS)」の検索結果一覧からダウンロードすることができます。

ً⋜६شইख़ي

.<br>この期間は7月27日(木)から8月26日(土)までのパッケージソフトで行った申請データが移行されます。こ れら申請データは、「書類状態確認(WVS)」の検索結果一覧からダウンロードすることができます。

#### CSVファイル(乗組員・旅客・危険物)

 $\langle$ フェーズI~II) 新NACCS掲示板からCSVファイル作成ツールをダウンロード後、任意のCSVファイルを作成し、フェーズI~IIの期間 <u>。</u><br>中に申請等に利用することができます。CSVファイルの利用については以下をご確認ください。

CSVファイルの作成方法: P21-22 V. 次期仕様変更 (CSVファイル (乗組員・旅客・危険物) 作成ツールの提供) (2) CSVファイル作成ツールのマニュアル:参考3. CSVファイル作成ツール利用マニュアル

CSVファイルを使用した申請方法: P22-23 V. 次期仕様変更 (CSVファイル (乗組員·旅客·危険物) のアップロード)

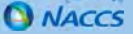

### **Ⅲ-2.総合運転試験実施要領 抜粋版(フェーズⅠ)**

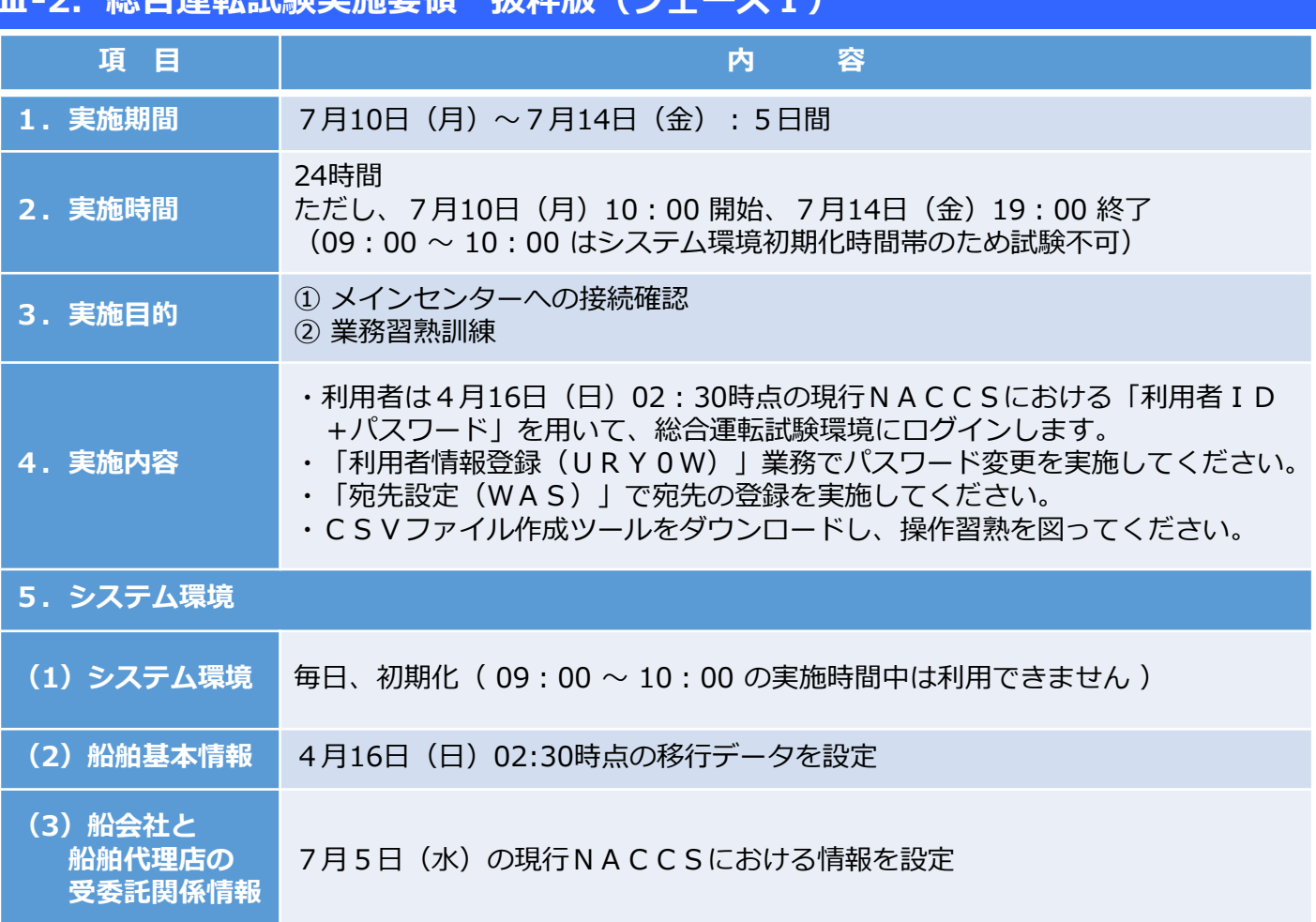

### (参考)URY0W入力画面-パスワード変更入力例

利用者ID「1ANACA0A」パスワード「ABC」の利用者がパスワードを「ABCDE123」に変更

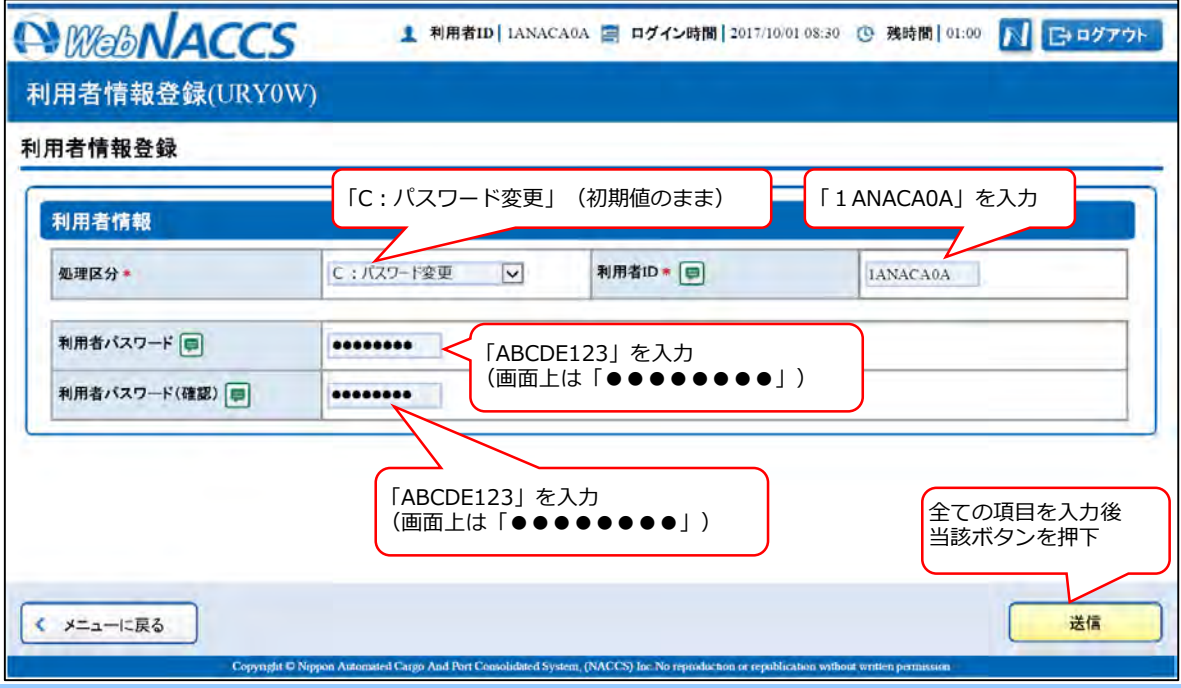

### **Ⅲ-2.総合運転試験実施要領 抜粋版(フェーズⅡ)**

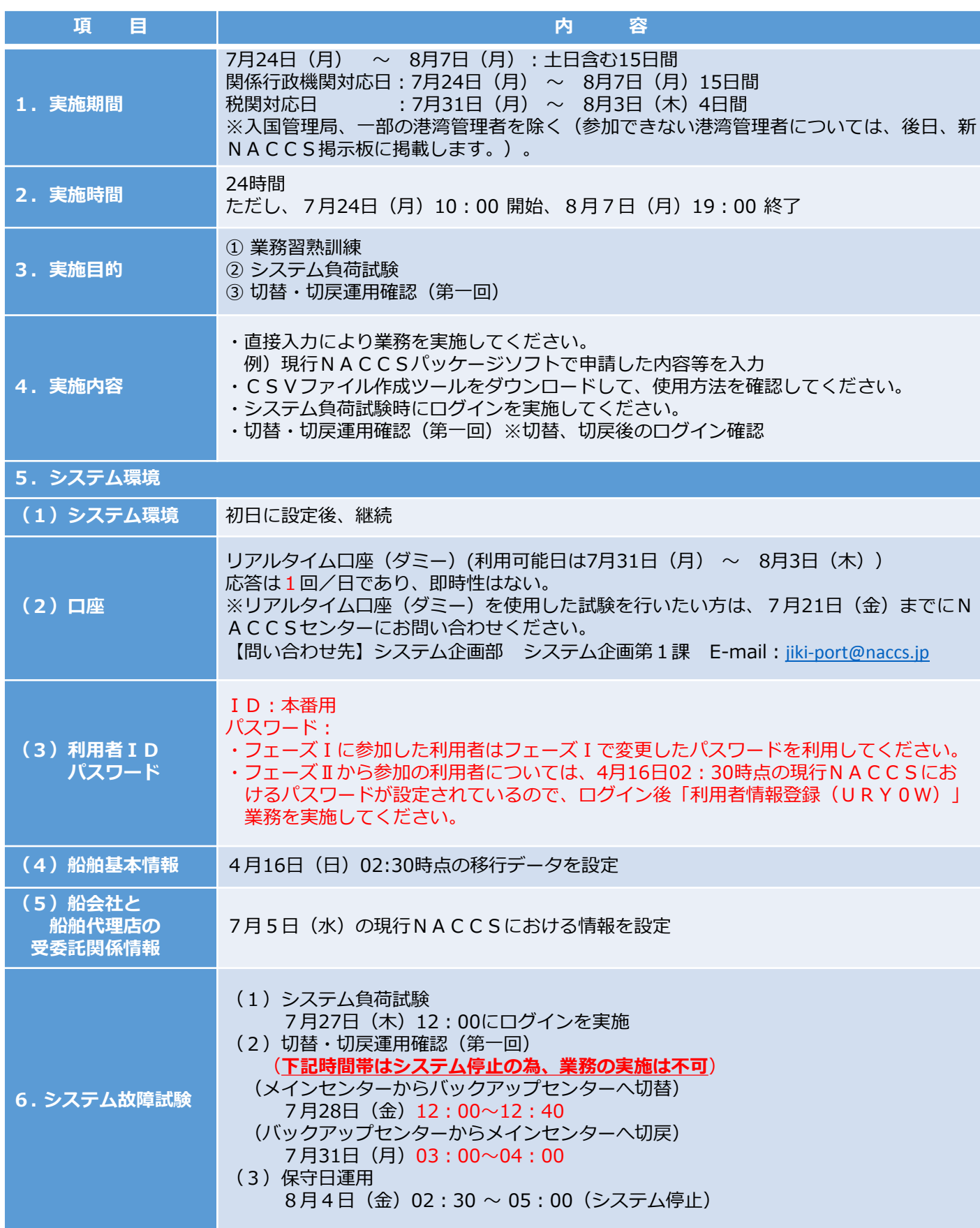

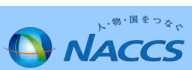

## **Ⅲ-2.総合運転試験実施要領 抜粋版(フェーズⅢ)**

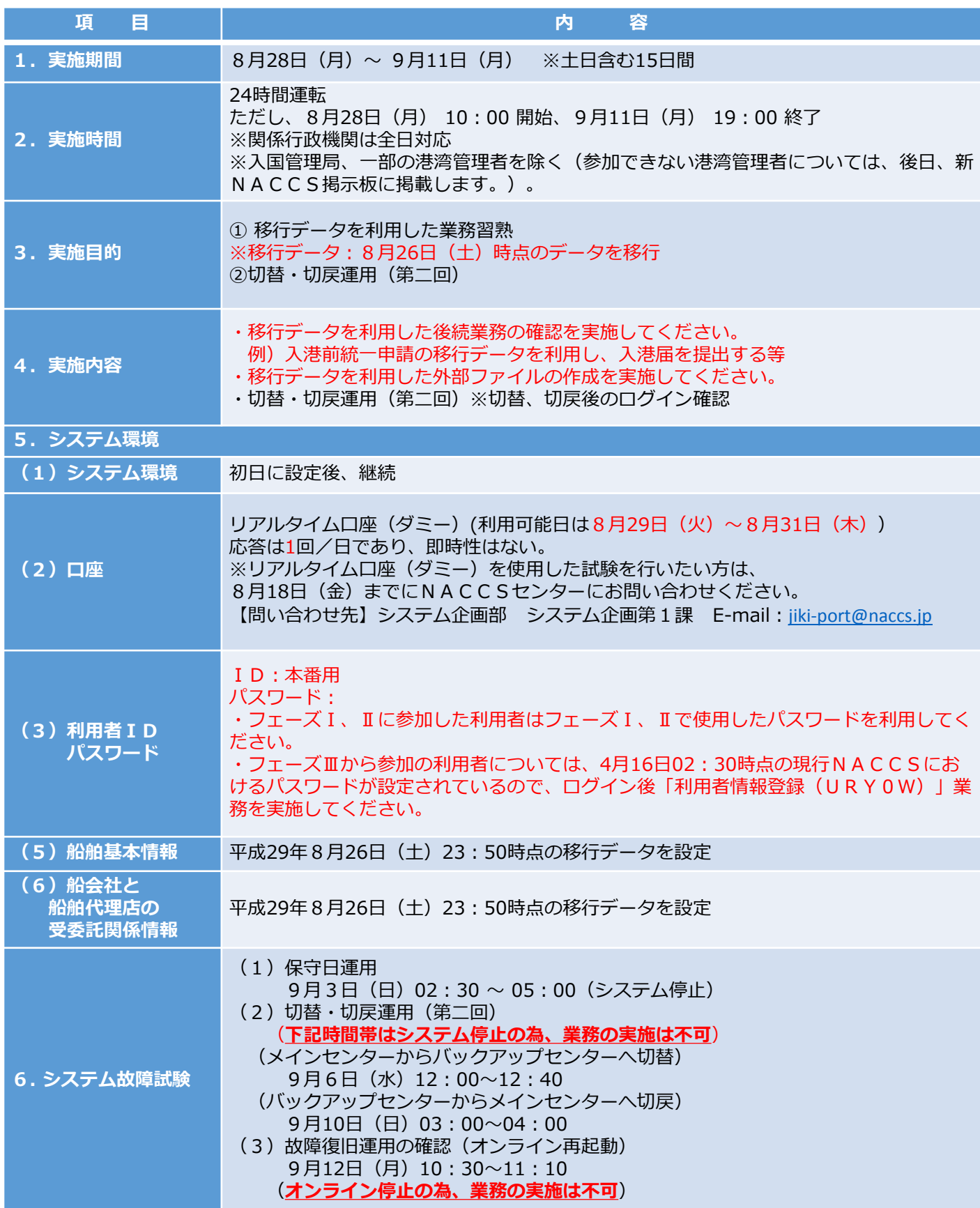

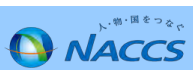

### **Ⅲ-2.総合運転試験実施要領 抜粋版(フェーズⅣ)**

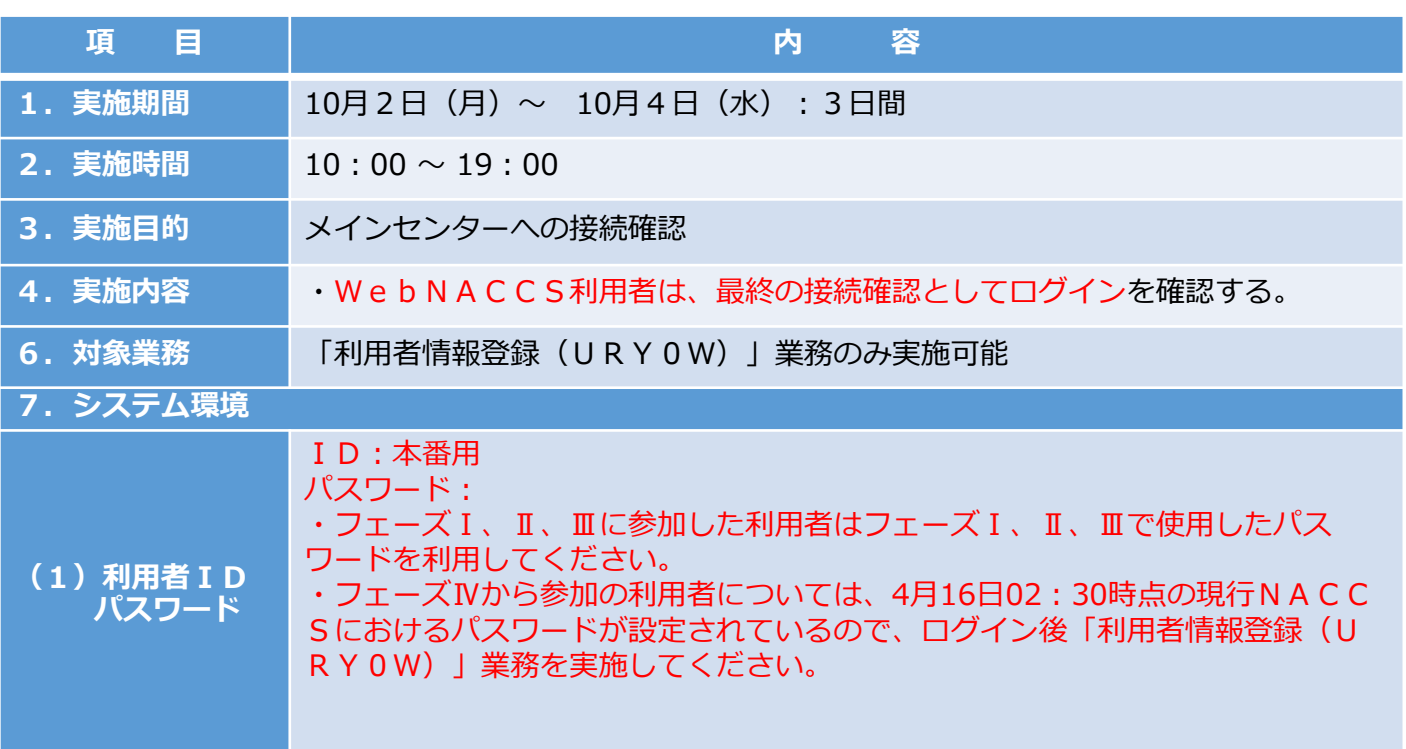

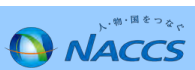